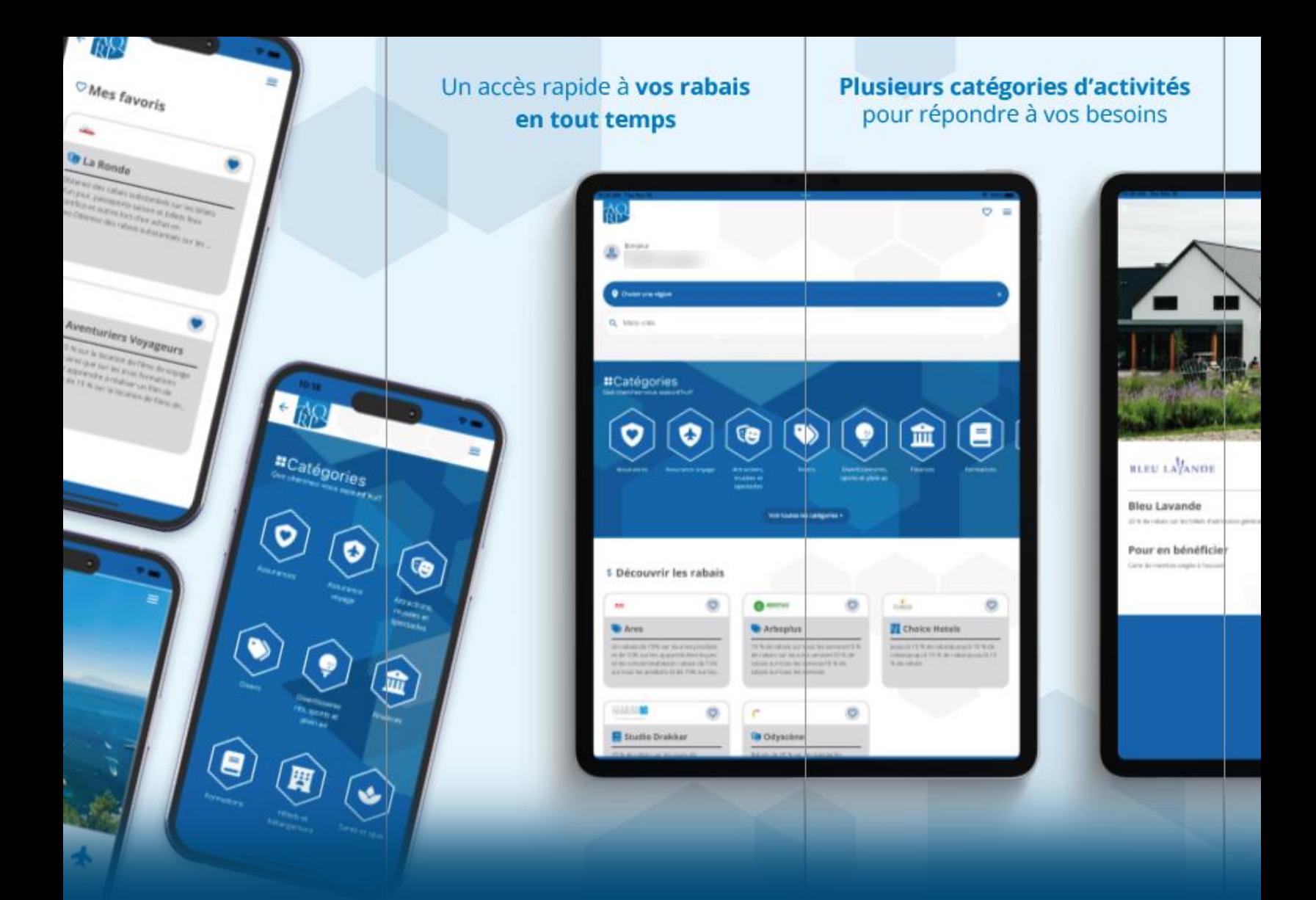

# Application AQRP Guide de l'utilisateur

Décembre 2023

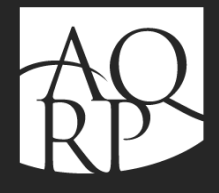

Association québécoise des retraité(e)s des secteurs public et parapublic

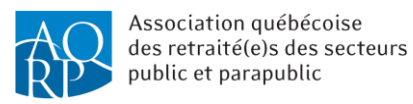

# Table des matières

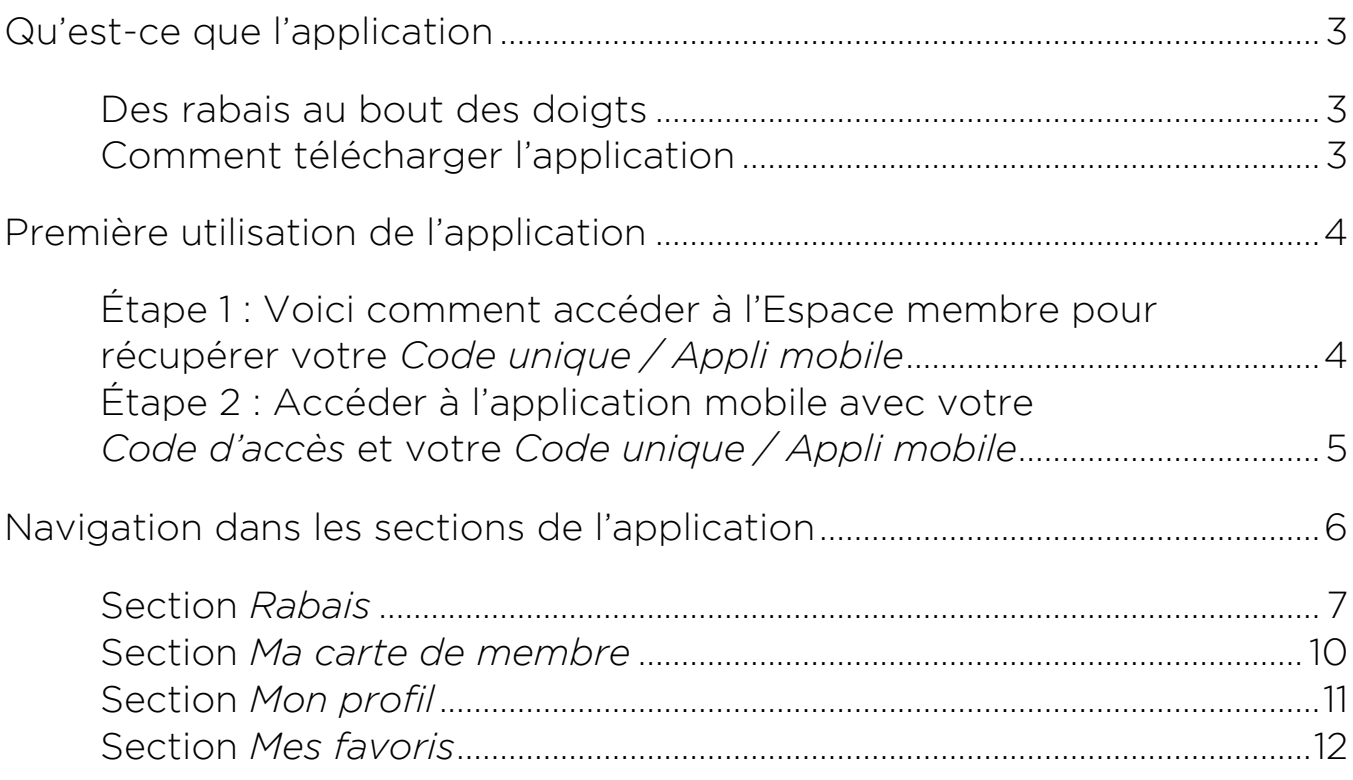

## Besoin d'aide ?

Consultez le document explicatif appelé Foire aux questions

> ou encore contactez-nous au 1 800 653-2747

sur les heures de bureau de la direction générale.

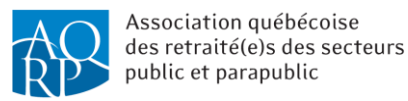

### <span id="page-2-0"></span>Qu'est-ce que l'application

L'application AQRP contribue à vous faire sauver du temps et de l'argent. En la téléchargeant gratuitement sur votre téléphone intelligent, vous pouvez :

- $\bullet$  Découvrir nos 100 rabais
- **Trouver des rabais par géolocalisation**

#### <span id="page-2-1"></span>Des rabais au bout des doigts

En tant que membre, vous avez accès à nos centaines de rabais mis à jour de façon régulière. Avec l'application AQRP, soyez prêts à obtenir des économies. En utilisant la géolocalisation, vous trouverez des rabais AQRP à proximité. Vous ne manquerez aucune opportunité d'épargner.

#### <span id="page-2-2"></span>Comment télécharger l'application

L'application AQRP est disponible pour les téléphones mobiles Android et iPhone (iOS). Pour la télécharger, il faut ouvrir l'application App Store (pour iPhone) ou Play Store (pour Android) selon le type de système d'exploitation de votre téléphone mobile et rechercher *AQRP*.

Pour assurer le fonctionnement de l'application sur les différents types d'appareils, la version du logiciel doit être :

- Android : au minimum 5+;
- $\bullet$  Apple iPhone : au minimum iOS 11+.

Une connexion standard à Internet est nécessaire pour le téléchargement, ainsi que pour effectuer les mises à jour de l'application.

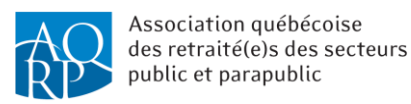

C

#### <span id="page-3-0"></span>Première utilisation de l'application

Une fois que l'application est téléchargée :

#### <span id="page-3-1"></span>Étape 1 : Voici comment accéder à l'Espace membre pour récupérer votre *Code unique / Appli mobile*

Pour vous identifier comme membre, l'application vous demandera de saisir votre *Code d'accès* et votre *Code unique / Appli mobile*. Pour connaître votre nouveau de *Code unique / Appli mobile*, voici les étapes à suivre :

- 1. Rendez-vous sur l'Espace membre : https://membres.aqrp.ca/;
- 2. Connectez-vous avec votre *Code d'accès* et votre *Mot de passe* ;
- 3. Cliquez sur l'onglet *Mon profil AQRP* dans le menu de gauche ; Votre *Code unique / Appli mobile* est indiqué en bas de la page :

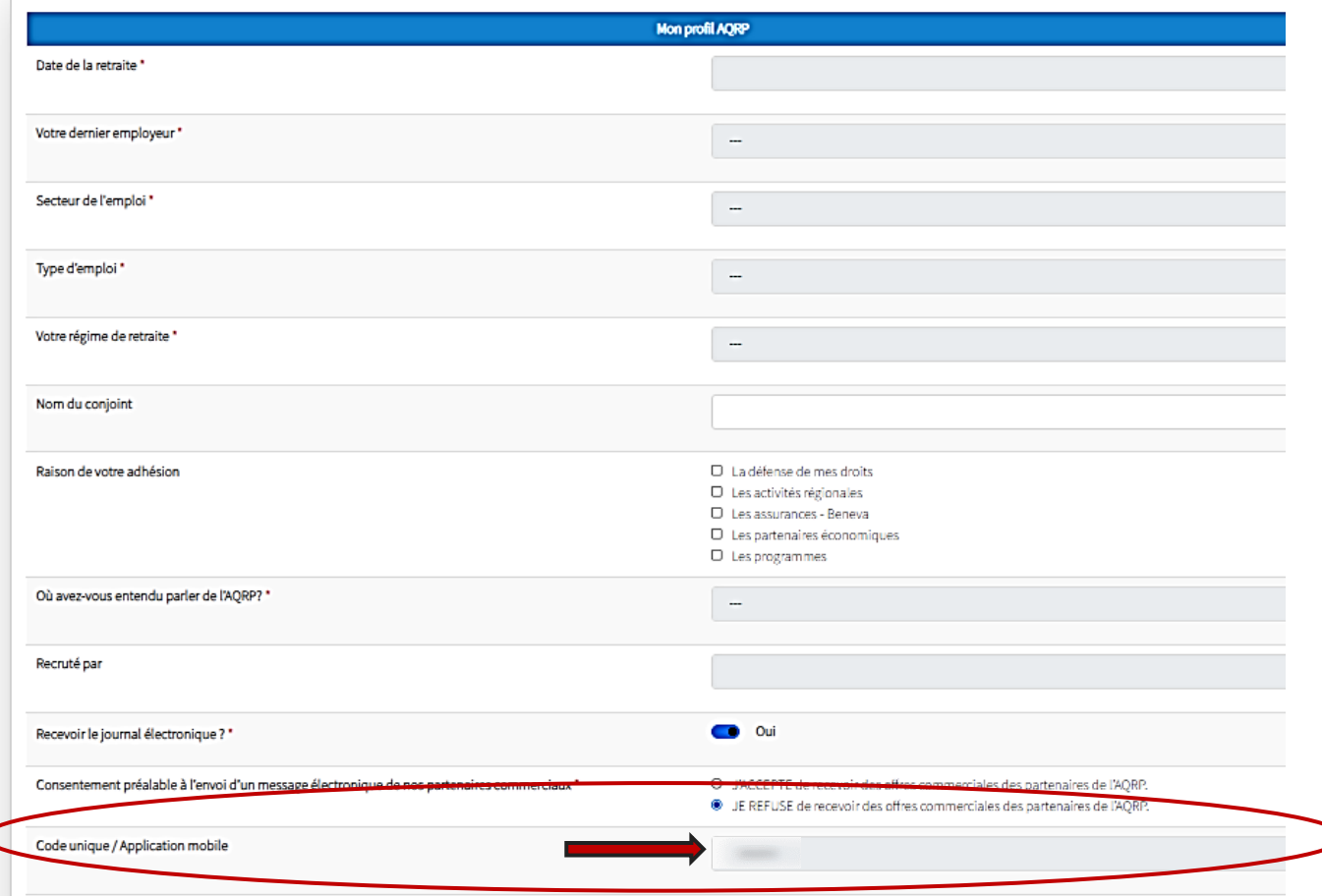

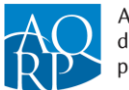

Association québécoise des retraité(e)s des secteurs public et parapublic

- 5. Entrez votre *Code d'accès* et votre *Code unique / Appli mobile* que vous venez de récupérer dans l'Espace membre ;
- 6. Et le tour est joué ! Vous pouvez désormais profiter de l'application mobile et bénéficier des rabais et avantages offerts par nos partenaires aux membres de l'AQRP.

Si vous n'avez pas encore accédé à l'Espace membre ou que vous avez oublié votre mot de passe, visitez l'Espace membre, cliquez sur *Créer un compte* ou sur *Code d'accès oublié ?* ou encore *Mot de passe oublié ?* et suivez les étapes.

Si vous ne connaissez pas votre code d'accès, il peut s'agir du numéro de membre ou de l'adresse courriel, vous pouvez consulter votre carte de membre ou votre avis de renouvellement (papier ou électronique) ou encore communiquer avec le service à la clientèle de l'AQRP.

### <span id="page-4-0"></span>Étape 2 : Accéder à l'application mobile avec votre *Code d'accès* et votre *Code unique / Appli mobile*

cliquez sur l'icône suivante pour ouvrir l'application AQRP :

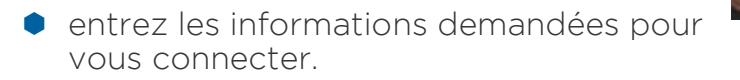

- cliquez ensuite sur *Connexion* pour vous connecter à l'application mobile ;
- une fois que vous serez connecté, la fenêtre suivante s'affichera :

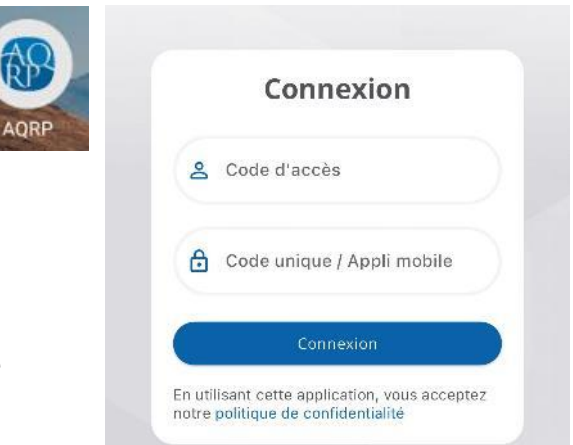

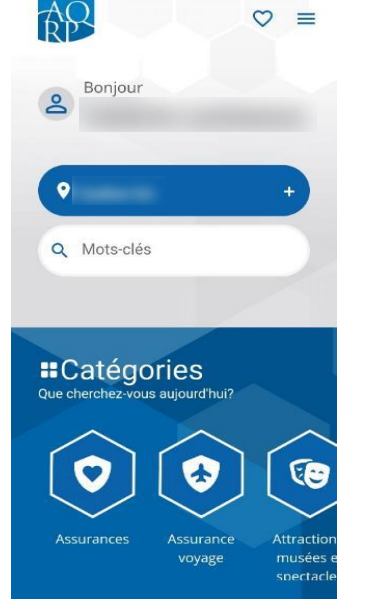

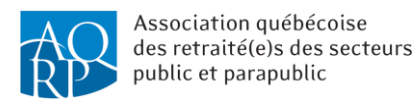

### <span id="page-5-0"></span>Navigation dans les sections de l'application

Pour accéder aux différentes sections :

- cliquez sur l'icône  $\equiv$ ;
- choisissez la section désirée parmi celles qui sont proposées :

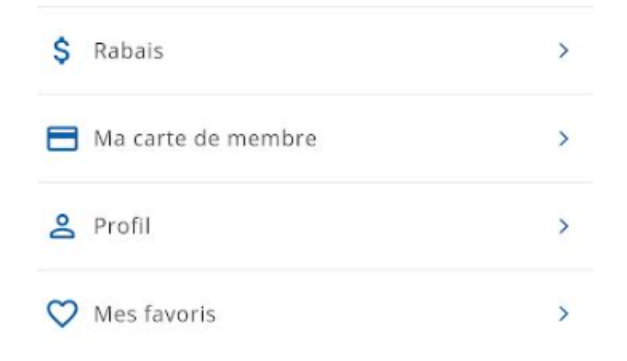

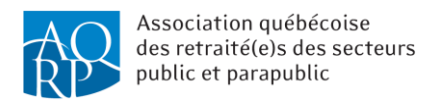

#### <span id="page-6-0"></span>Section *Rabais*

Vous aurez la possibilité de rechercher les rabais parmi les catégories suggérées :

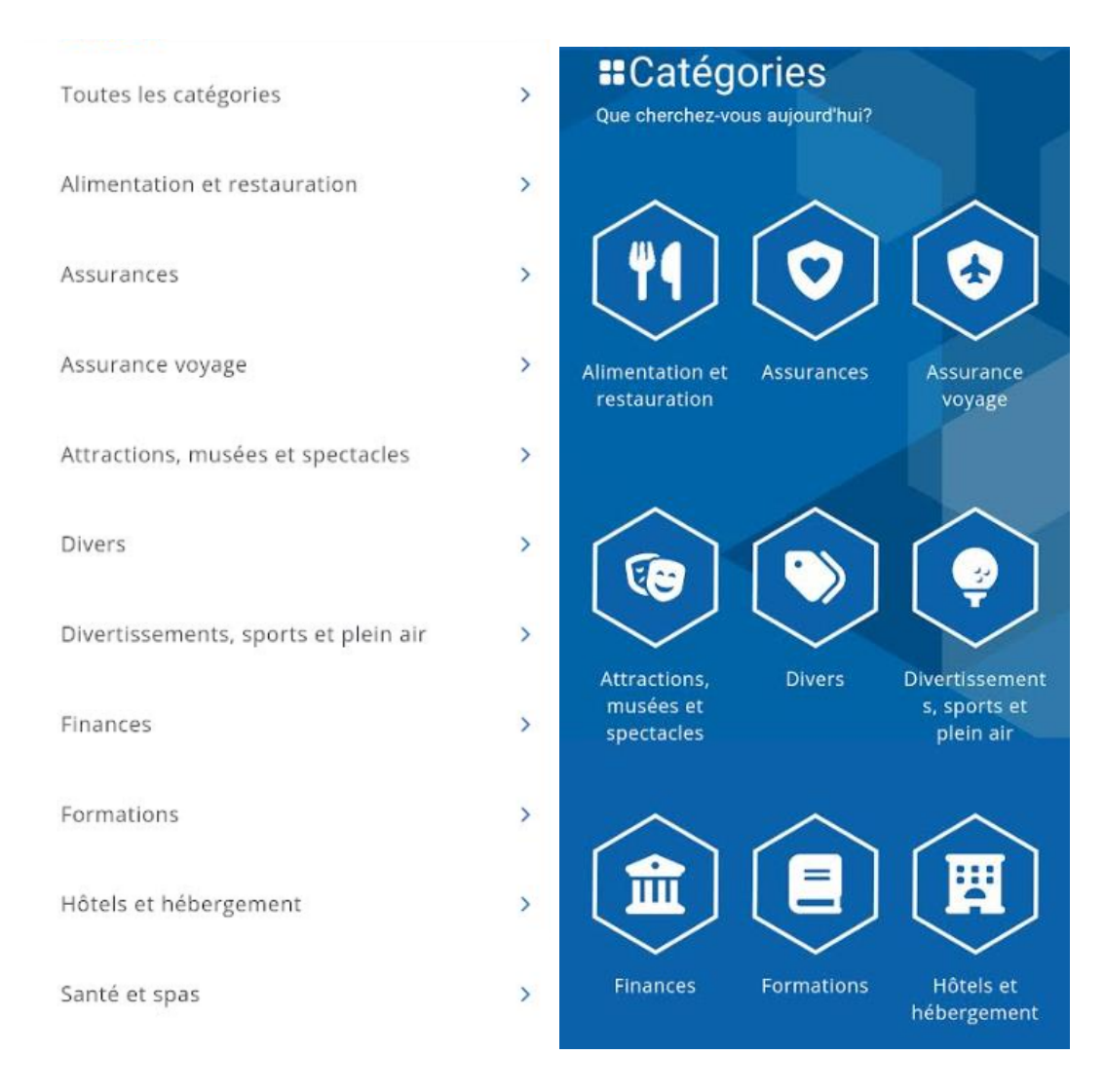

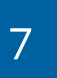

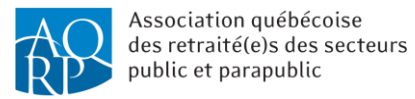

La section *Rabais* est aussi accessible *via* la page d'accueil où il sera aussi possible de rechercher un rabais :

- par région en sélectionnant celle que vous désirez dans la barre bleue ;
- par mots-clés en les tapant dans la barre de recherche *Mots-clés*.

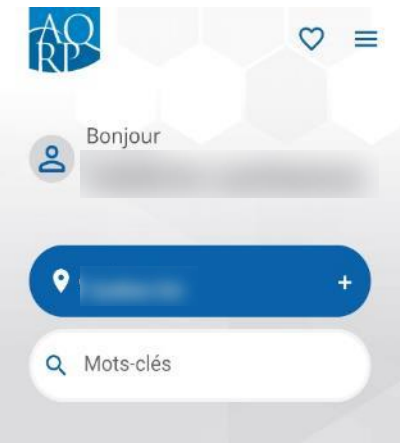

Une fois que la recherche des rabais sera effectuée, les résumés des rabais disponibles s'afficheront comme ceci :

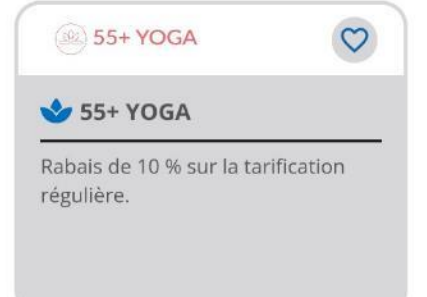

Notez que l'icône  $\sigma$  représente un rabais que vous désirez garder dans vos favoris et que ceux-ci seront tous listés à la section *Mes favoris,* laquelle sera expliquée plus en détail dans ce guide.

En cliquant sur l'aperçu du rabais, vous aurez la possibilité de consulter les détails du rabais :

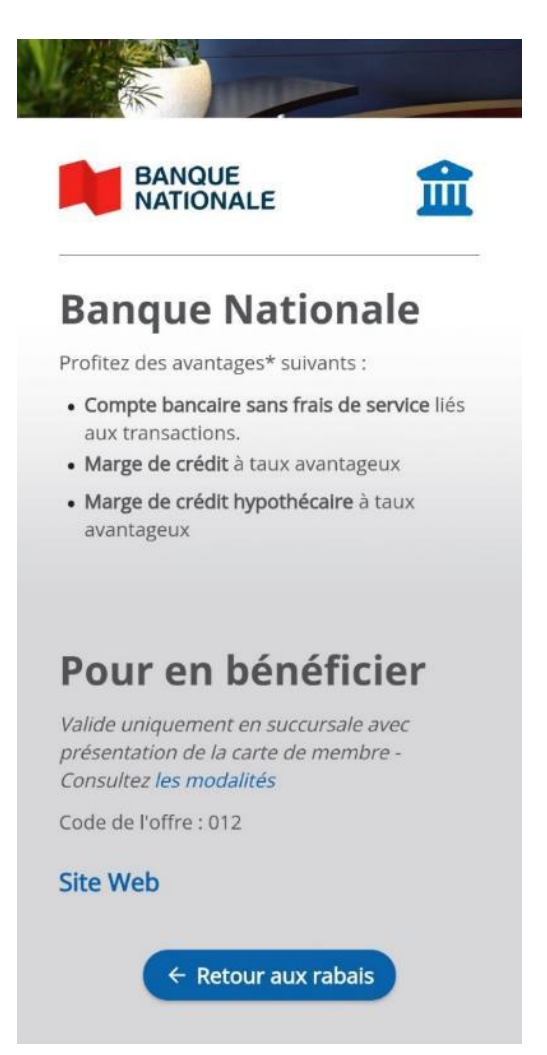

#### Notes :

Les codes de rabais et les conditions pour l'obtenir s'afficheront à la section *Pour en bénéficier*.

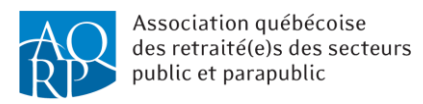

#### <span id="page-9-0"></span>Section *Ma carte de membre*

Vous pouvez visualiser votre carte de membre électronique :

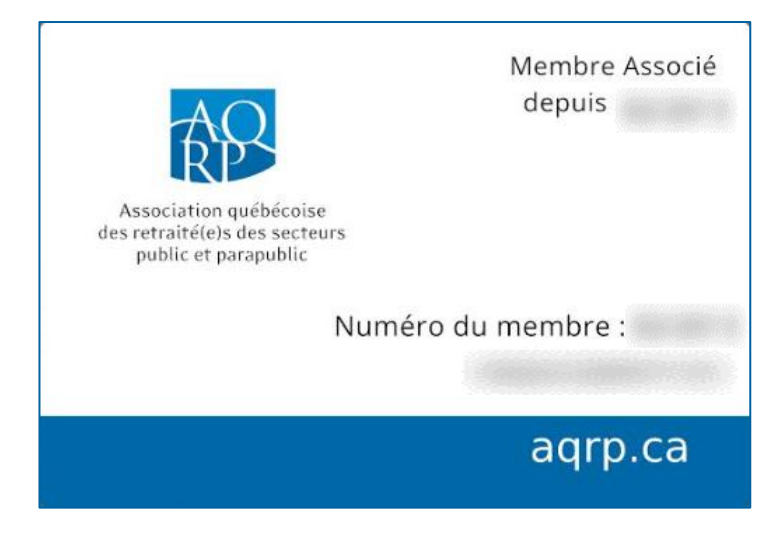

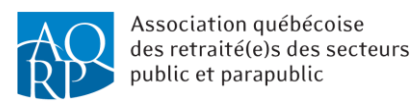

#### <span id="page-10-0"></span>Section *Mon profil*

Vous pourrez visualiser vos informations de membre :

- accédez à la section *Mon profil* en cliquant sur l'icône  $\equiv$ ;
- Cliquez sur le bouton *Voir ma carte de membre* pour visualiser la version électronique de votre carte de membre.
- cliquez sur *Accéder* pour visualiser les informations de votre profil (à l'aide d'une redirection *via* l'Espace membre, il vous sera également possible de consulter les dernières parutions du *REFLETS*, de s'inscrire aux activités régionales et provinciales, de renouveler votre adhésion, de modifier votre adresse, et plus encore) ;
- connaître *votre Date de fin d'abonnement*
- vous déconnecter de l'application mobile

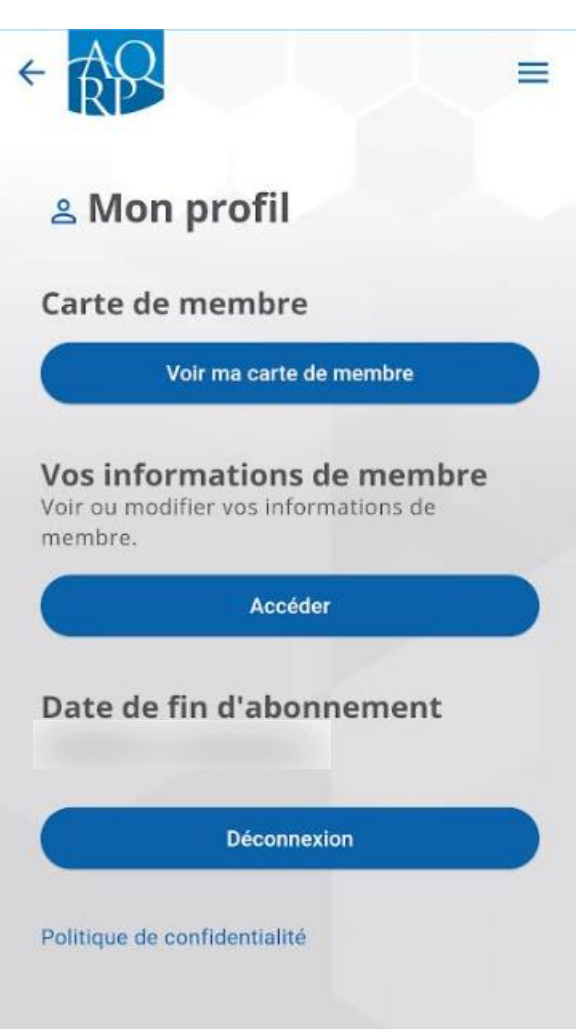

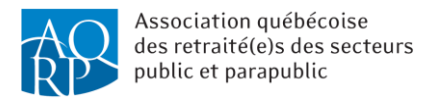

### <span id="page-11-0"></span>Section *Mes favoris*

Les rabais que vous mettrez en favoris seront affichés à cette section.

En mettant un rabais en favoris, ceci vous permettra de le retrouver plus facilement sans effectuer une recherche parmi tous les rabais offerts.

Notez que vous pouvez en tout temps enlever un rabais de vos favoris en cliquant à nouveau sur l'icône.

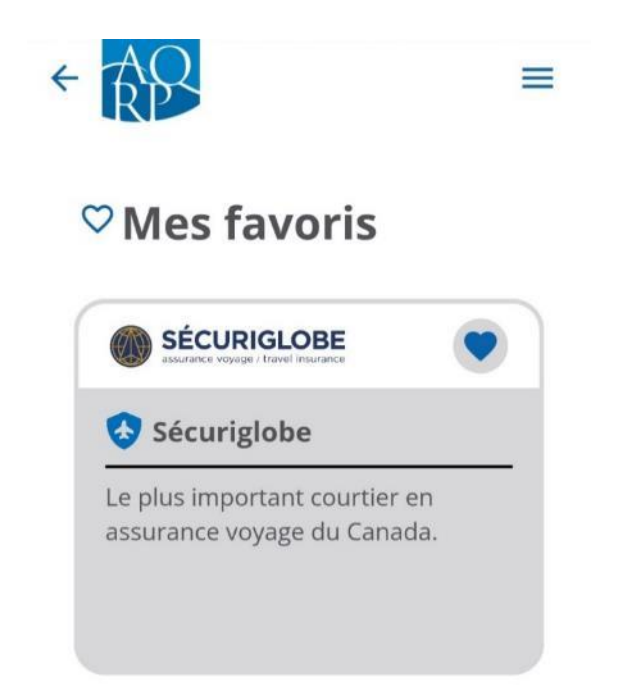

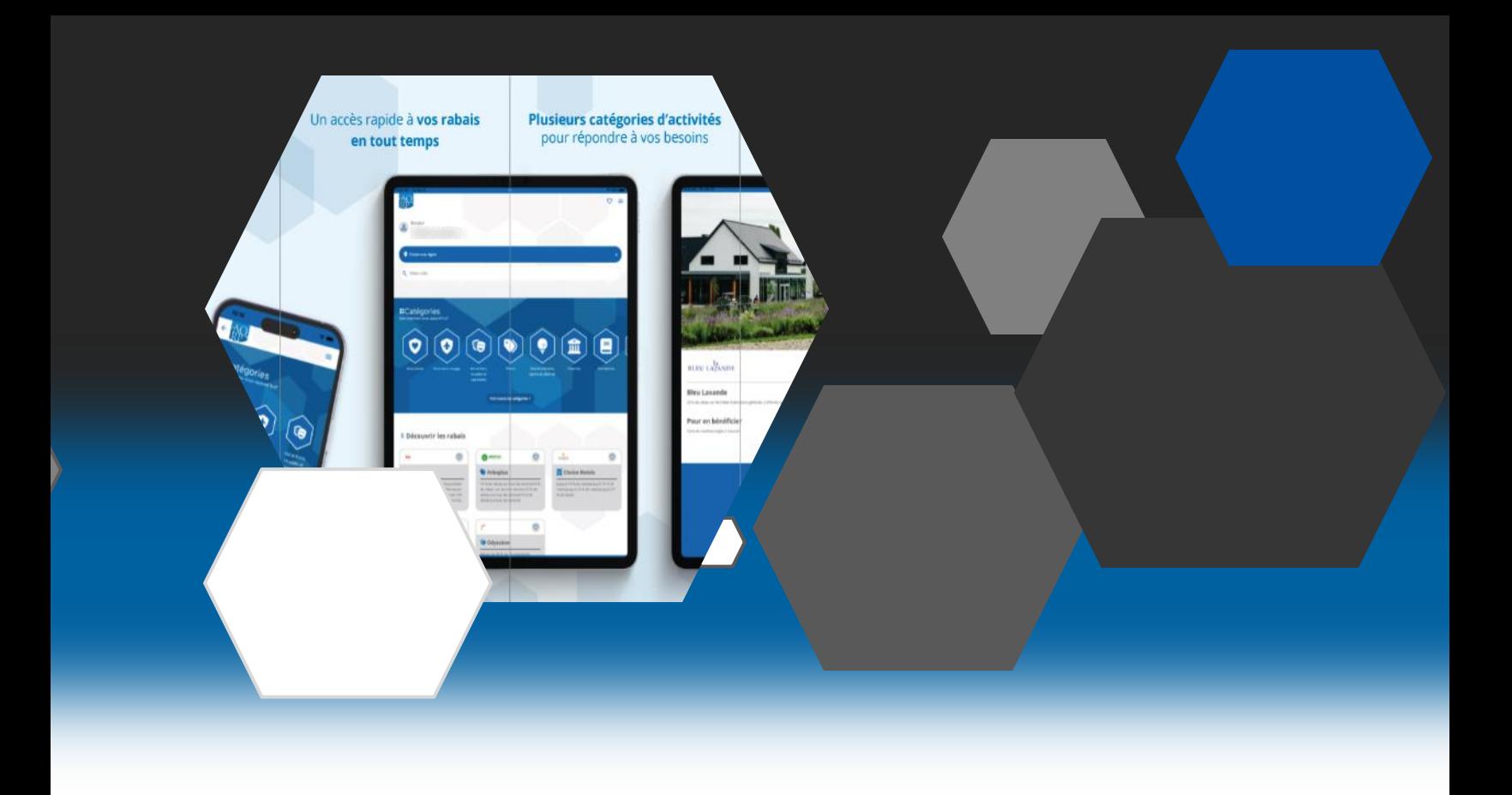

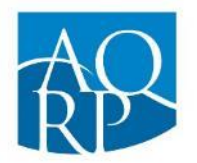

Association québécoise des retraité(e)s des secteurs public et parapublic

Association québécoise des retraité(e)s des secteurs public et parapublic (AQRP)

5400, boul. des Galeries, bureau 111 Québec (Québec) G2K 2B4

418 683-2288 | 1 800 653-2747 | info@aqrp.ca